# MANUALES GONG

## **Formulando un proyecto**

Configurar proyecto, Estado, Etapas, Relaciones de proyecto

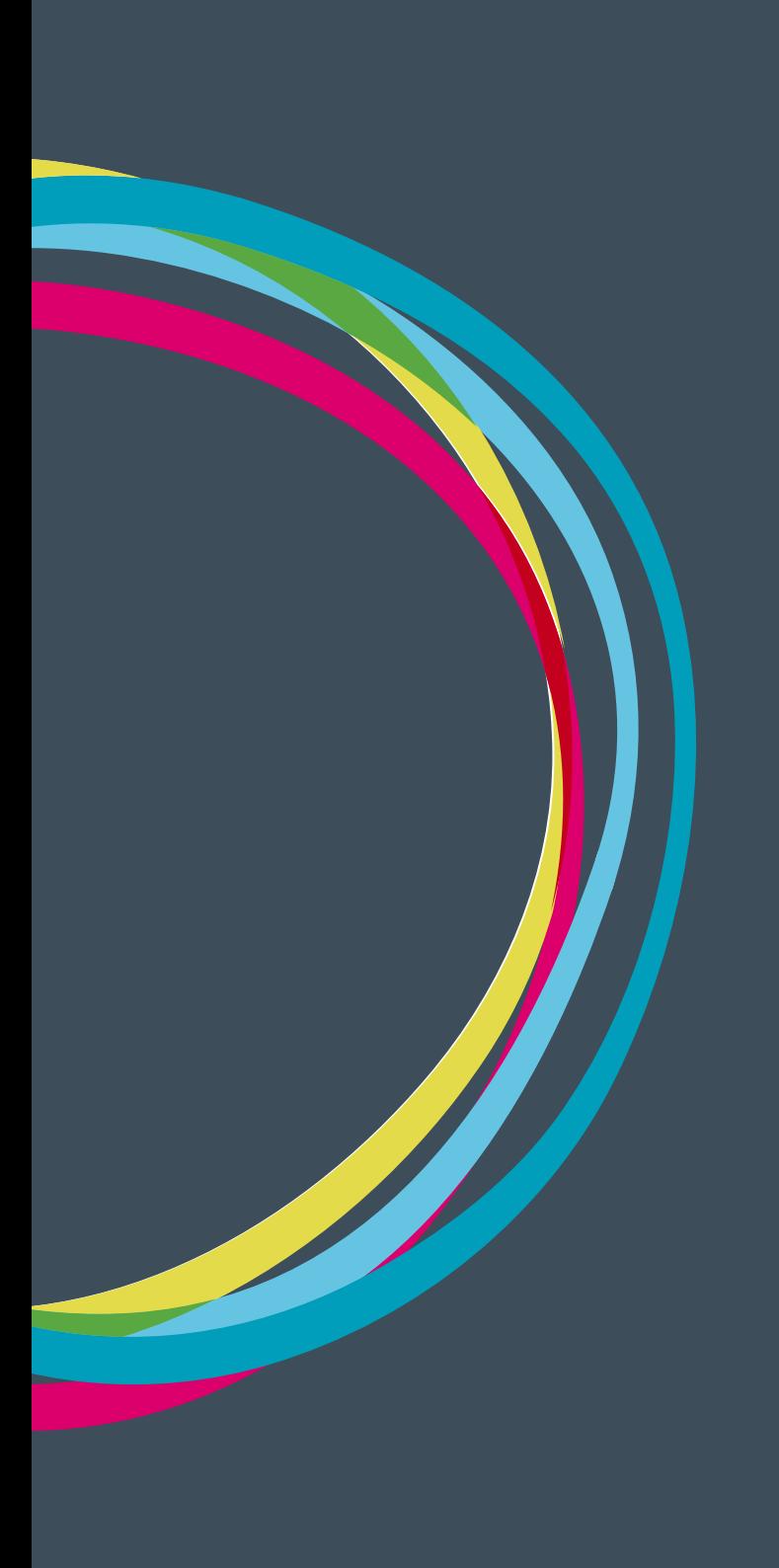

## Manuales GONG

#### **Configuración del Proyecto (coordinador ó configurador)**

Una vez que el proyecto ha sido creado, el coordinador definir el funcionamiento de este. Para ello, el coordinador acederá al menú de configuración del proyecto, debiendo realizar las siguientes acciones:

#### **Estado del Proyecto**

En el "Estado del Proyecto" se muestra la evolución de este según las directrices configuradas por la organización para el flujo de trabajo. El moderador es el responsable de hacer evolucionar el proyecto según la fase en la que este se encuentre. Es necesario que el proyecto tenga algún estado definido antes de poder configurar los puntos siguientes.

#### **Etapas y Tasas de Cambio**

Las etapas definen las fases temporales del proyecto. De forma general, un proyecto tendrá una única etapa y dentro de ella se podrán generar tantas aplicaciones de tasas de cambio como se necesiten. Supongamos que el proyecto tiene una duración de todo el año 2013, por lo que la daremos de alta:

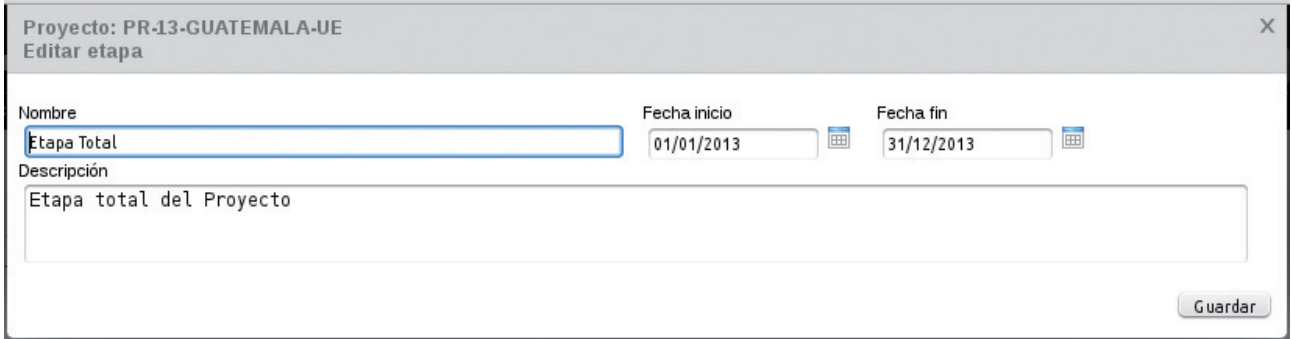

Y pinchando el icono del listado podremos ver las tasas de cambio generadas (en principio y de forma automática, aparecerán las propias para la moneda principal del proyecto). Conforme introduzcamos las monedas en el punto siguiente podremos configurar las tasas de cambio a aplicar sobre los presupuestos y sobre los gastos.

Para dar de alta un nuevo valor de tasa de cambio, deberemos añadir los siguientes campos:

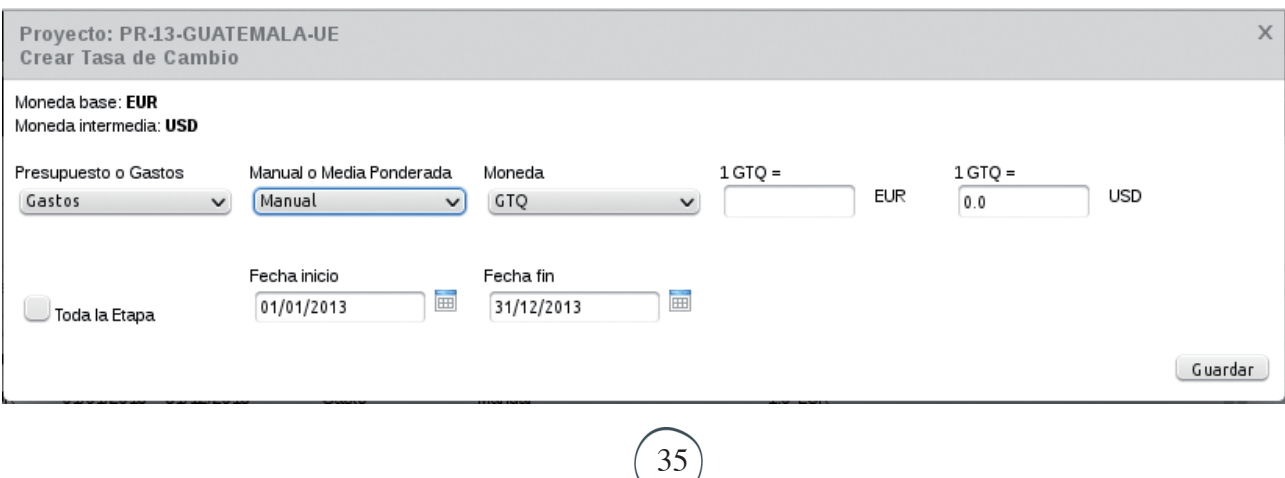

### Manuales GONG

**Presupuesto o Gasto:** La tasa de cambio es aplicable al presupuesto o a los gastos.

**Manual ó Media Ponderada:** Seleccionando manual, deberemos introducir los valores del tipo de cambio a aplicar. Seleccionando media ponderada (sólo disponible para gastos) el sistema nos realizará el cálculo automático del tipo de cambio según las transferencias realizadas a la moneda implicada.

**Moneda:** La moneda para la cual definimos el tipo de cambio

**Toda la Etapa:** Seleccionándolo, dejaremos que la tasa de cambio se aplique a la etapa referida. En tasas de cambio para presupuestos, la opción obligada es "toda la etapa".

**Fecha Inicio/Fecha fin:** Si no seleccionamos la opción anterior, podremos definir las fechas para la que este tipo de cambio debe aplicarse.

Tras la configuración de las tasas de cambio para todas las monedas implicadas, la pantalla tendrá un aspecto similar al siguiente:

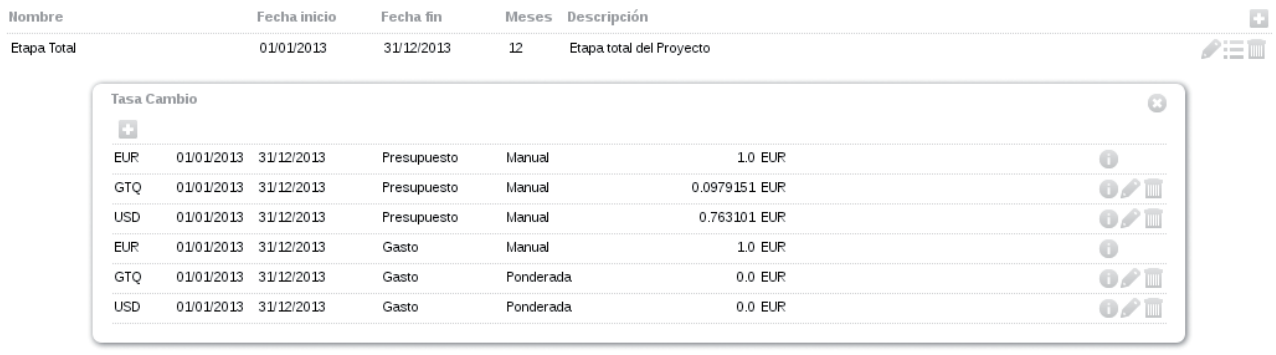

Los valores de TC a 0.0€ para las tasas de cambio de gastos de GTQ y USD se deben a que aún no existen transferencias que permitan realizar el cálculo ponderado de los tipos de cambio. Conforme se generen nuevas transferencias estos valores se modificarán dinámicamente.

En cualquier momento durante la duración del proyecto, podremos modificar estas definiciones para adaptarlas a posibles cambios que se produzcan.

#### **Relaciones del Proyecto**

Configuraremos los *Paises, Monedas* (divisas y locales), *Financiadores, Implementadores y Cuentas*  (específica del proyecto, y cuentas bancarias y "cajas chichas" a usar por los agentes implementadores) que manejaremos en el proyecto. Además también introduciremos la información relativa a Sector de Población, *Sector de Intervención y Área de Actuación*.

Es necesario que el moderador del proyecto disponga de los permisos adecuados sobre estos elementos (otorgados por el administrador), pues en caso contrario no será posible incluir los implementadores o cuentas relacionadas.

Tras realizar cualquier cambio en las monedas a usar en el proyecto es conveniente volver al sub-

36

menú de "*Etapas y Tasas de Cambio*" para hacer los ajustes adecuados en los tipos de cambio de la moneda modificada.

#### **Proyectos Cofinanciadores**

Se definen aquí los proyectos que cofinanciarán a este si los hubiera. Durante la fase de ejecución podremos vincular gastos producidos en los proyectos aquí recogidos como si fueran propios, sin que se produzca una duplicidad de información.

Para el alta de un proyecto cofinanciador hay que proporcionar los siguientes datos:

**Proyecto cofinanciador:** Nombre del proyecto que va a cofinanciar al que estamos configurando. **Importe:** Importe total que cofinancia.

**Financiación Pública:** Si la cofinanciación corresponde a un financiador público **Financiación Privada:** Si la cofinanciación corresponde a un financiador privado